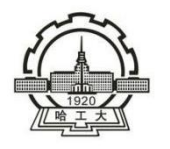

骆爾濱工業大学 (深圳)

## 实验报告

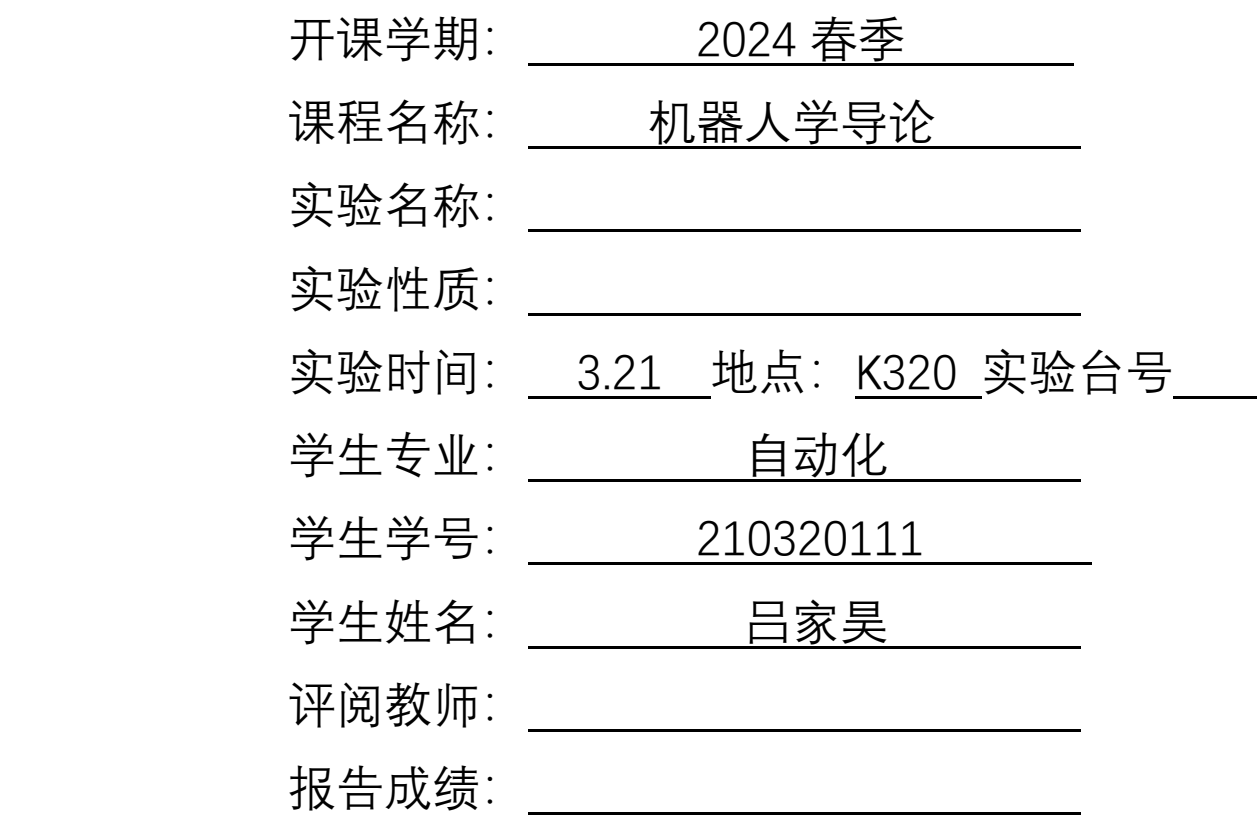

实验与创新实践教育中心印制

实验使用 SCARA 机器人。

 $1.$ 机器人初始姿态如图。其中世界坐标系为 S, 关节坐标系为 J1~J4, 初始姿态下 S 与 J1 重合,J3与 J4重合。

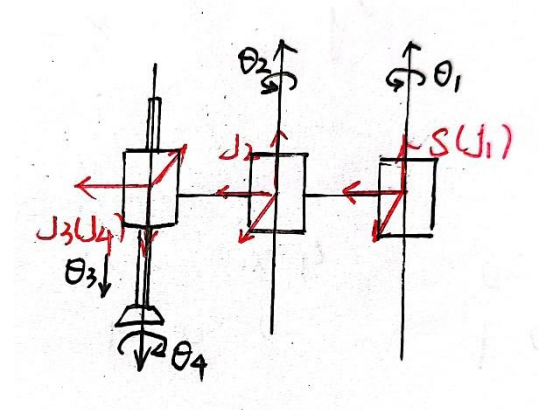

2. 对 四 轴 有 ξ<sub>1</sub> = [0 0 0 0 0 1]<sup>T</sup>, ξ<sub>2</sub> = [0  $l_1$  0 0 0 1]<sup>T</sup>, ξ<sub>1</sub> = [0 0 - 1 0 0 0]<sup>T</sup>, ξ<sub>4</sub> =  $[0 - (l_1 + l_2) \ 0 \ 0 \ 0 \ 1]^T$ ,  $\text{Hg}_{\text{st}}(0) = \begin{bmatrix} I & [(l_1 + l_2) \ 0 & 0 \end{bmatrix}^T$ 0 1 ],可得  $g_{st}(\theta) = e^{\widehat{\xi_1}\theta_1}e^{\widehat{\xi_2}\theta_1}e^{\widehat{\xi_1}\theta_1}e^{\widehat{\xi_1}\theta_1}g_{st}(0)$ 

使用 Matlab 求解正运动学:

```
syms t1 t2 t3 t4 l1 l2
gl = [ cos(t1) - sin(t1) 0 0; ...]sin(t1) cos(t1) 0 0; ...
         0 0 1 0; ...
          0 0 0 1];
g2 = [ \cos(t2) - \sin(t2) 0 11*(1-\cos(t2)); ...sin(t2) cos(t2) 0 -11*sin(t2); ...
         0 0 1 0; ...
          0 0 0 1];
q3 = [1 \ 0 \ 0 \ 0; \ldots]0 \quad 1 \quad 0 \quad 0; \ldots0 \t 0 \t 1 \t -t3; \ldots 0 0 0 1];
q4 = [\cos(t4) \sin(t4) \ 0 \ (11+12)* (1-\cos(t4)); \dots-sin(t4) cos(t4) 0 (11+12)*sin(t4); ...0 0 1 0; ...
0 \qquad 0 \qquad 0 \qquad 1];qst0 = [1 \ 0 \ 0 \ 11+12; \ldots]0 1 0 0; ...
```
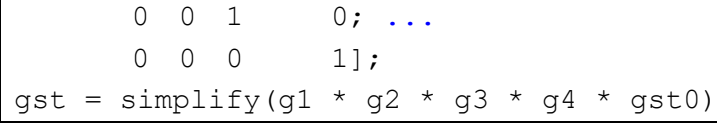

解得末端位置:

$$
p_x = l_1 \cos(\theta_1) + l_2 \cos(\theta_1 + \theta_2),
$$
  
\n
$$
p_y = l_1 \sin(\theta_1) + l_2 \sin(\theta_1 + \theta_2),
$$
  
\n
$$
p_z = -\theta_3
$$

利用 Matlab 绘制轨迹:

```
joint data = csvread("logged data.csv");
deg2rad = 0.01745329251994329576923690768489;
11 = 250;12 = 250;
t1 = joint data(1:length(joint data),1) * deg2rad;
t2 = joint data(1:length(joint data), 2) * deg2rad;
t3 = joint data(1:length(joint data),3);
t4 = joint data(1:length(joint data),4) * deg2rad;
gstx ref = 12*cos(t1 + t2) + 11*cos(t1);
gsty ref = 12*sin(t1 + t2) + 11*sin(t1);
gstz ref = -t3;t1 = joint data(1:length(joint data), 5) * deg2rad;
t2 = joint data(1:length(joint data),6) * deg2rad;
t3 = joint data(1:length(joint data),7);
t4 = joint data(1:length(joint data),8) * deg2rad;
gstx fdb = 12*cos(t1 + t2) + 11*cos(t1);gsty fdb = 12*sin(t1 + t2) + 11*sin(t1);gstz fdb = -t3;hold off
plot3(gstx_ref, gsty_ref, gstz_ref)
hold on
plot3(gstx_fdb, gsty_fdb, gstz_fdb)
```
机器人在笛卡尔空间运动轨迹如图,其中蓝色为规划轨迹,橙色为实际执行轨

迹。

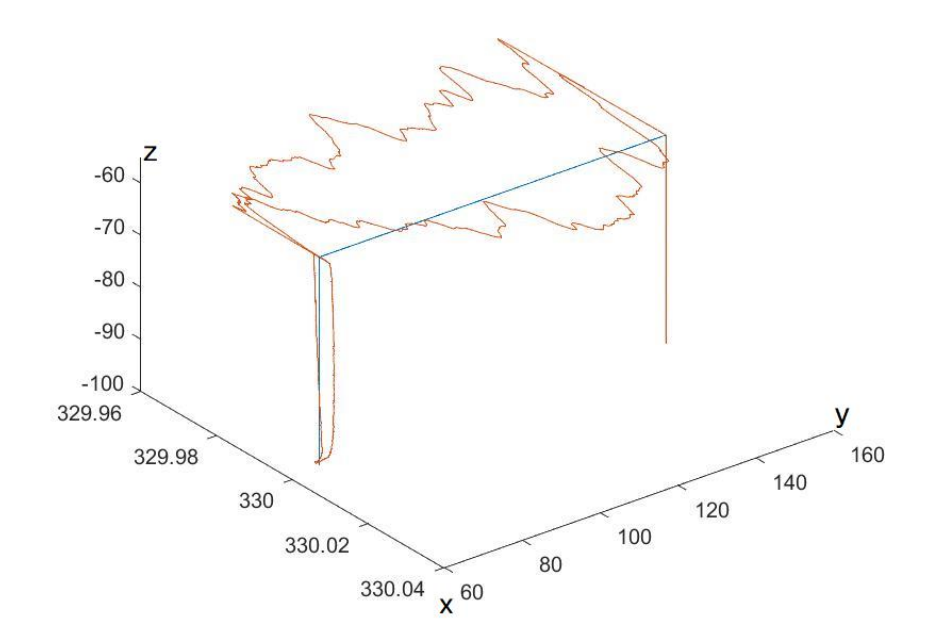

## 3.机器人码垛指令如下:

System.Speed 10 'Location P1 'Location P2 'Location P3 'Location P4 P1 = 330.006,149.999,-55.001,0.000,180.000,-57.201 P2 = 330.006,149.999,-95.001,0.000,180.000,-57.201 P3 = 330.006,60.999,-55.001,0.000,180.000,-57.201 P4 = 330.006,60.999,-95.001,0.000,180.000,-57.201 IO.Set DOUT(20103),0 Move.WaitForEOM Move.Line P1 Move.Line P2 IO.Set DOUT(20103),1 Move.Line P1 Move.Line P3 Move.Line P4 Move.WaitForEOM IO.Set DOUT(20103),0 Move.Line P3 Move.Line P1